# **ONLINE CONF Procedure Manual**

How to evaluate presentations

AGRI SMILE Inc. ONLINE-CONF Office

## **The procedure of the evaluation**

- **1.** Dashboard ⇒ Evaluator's Menu
- **2.** Select the presentation, score and comment on it.
- **3.** Score and comment on all presentations assigned for you.

#### **1. Dashboard => Evaluator's Menu**

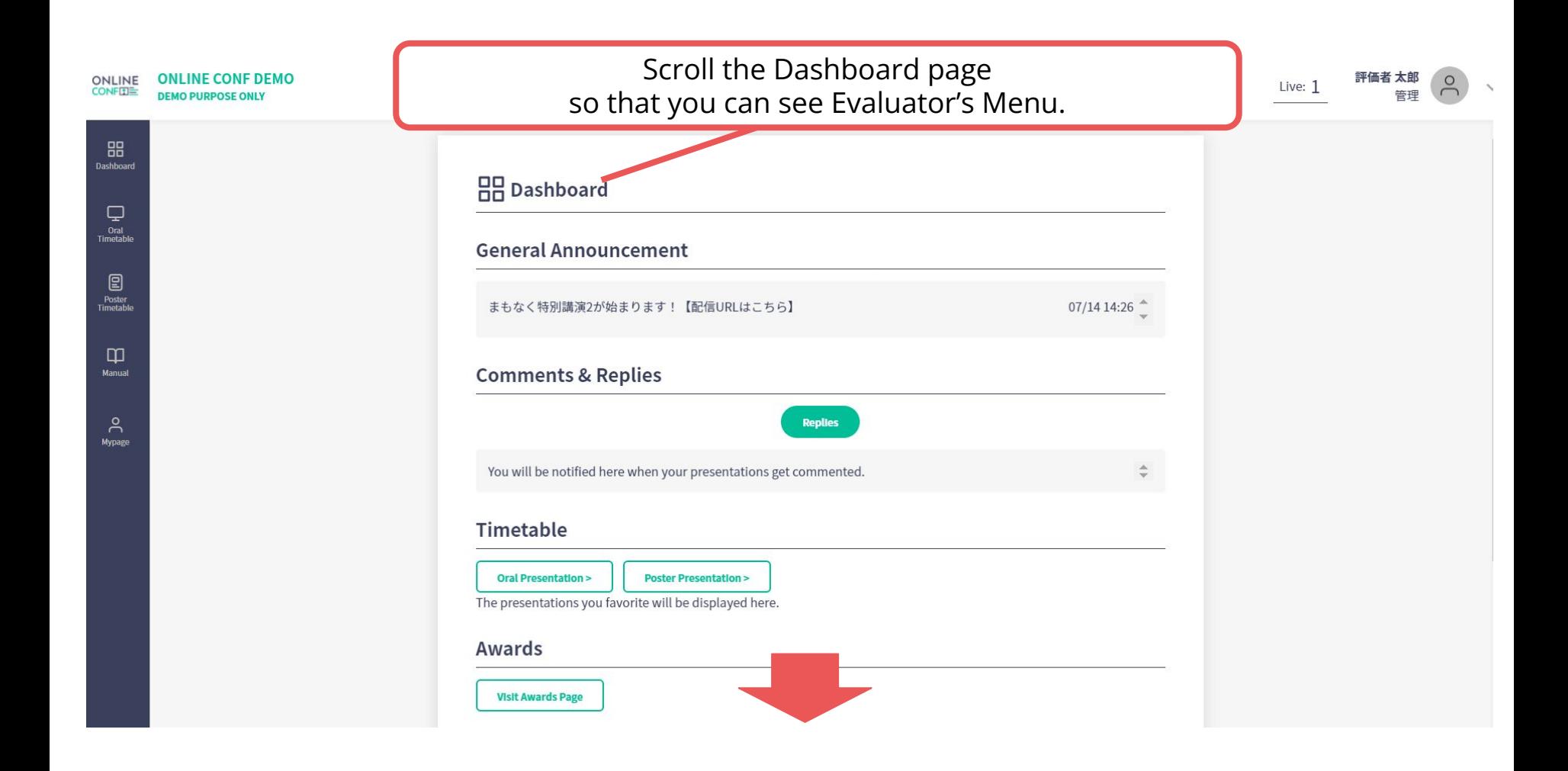

#### **1. Dashboard => Evaluator's Menu**

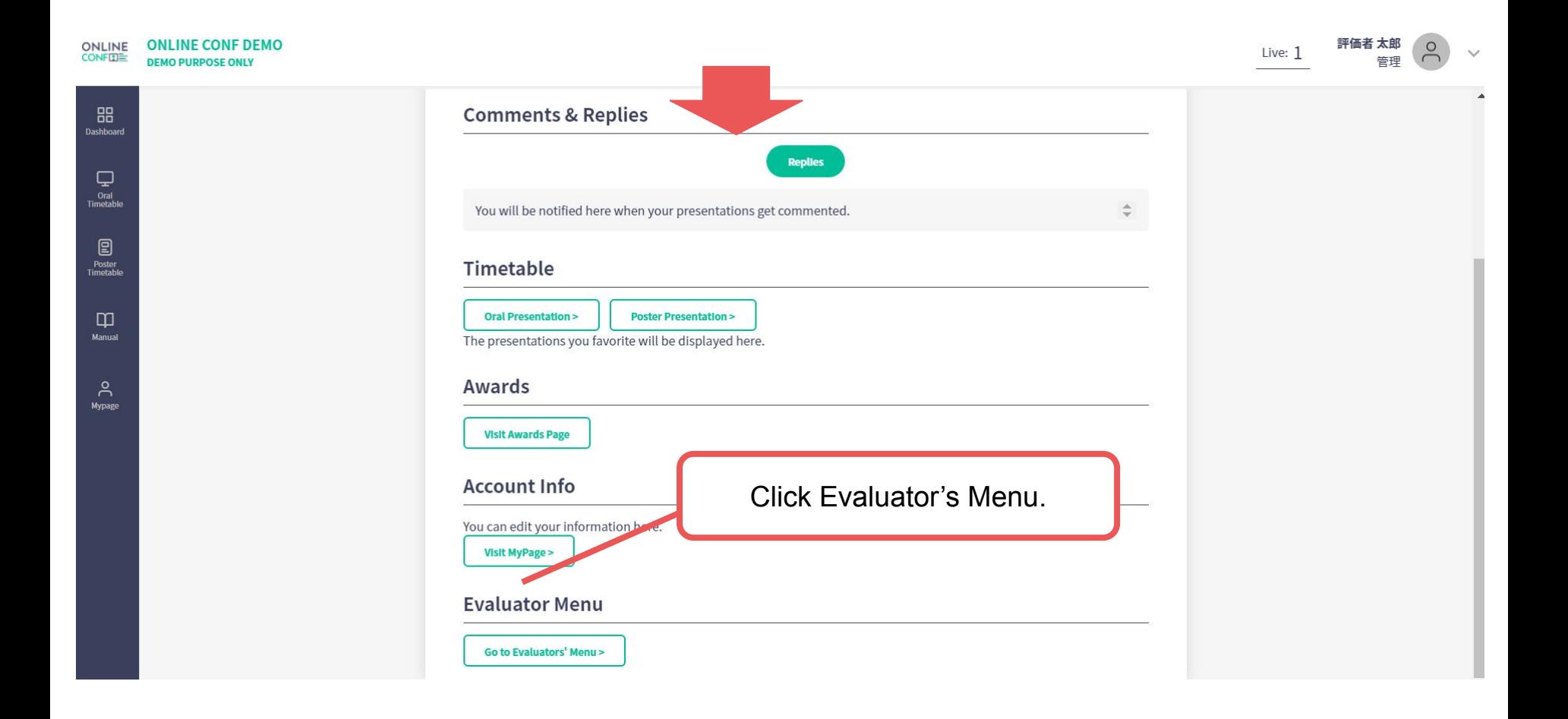

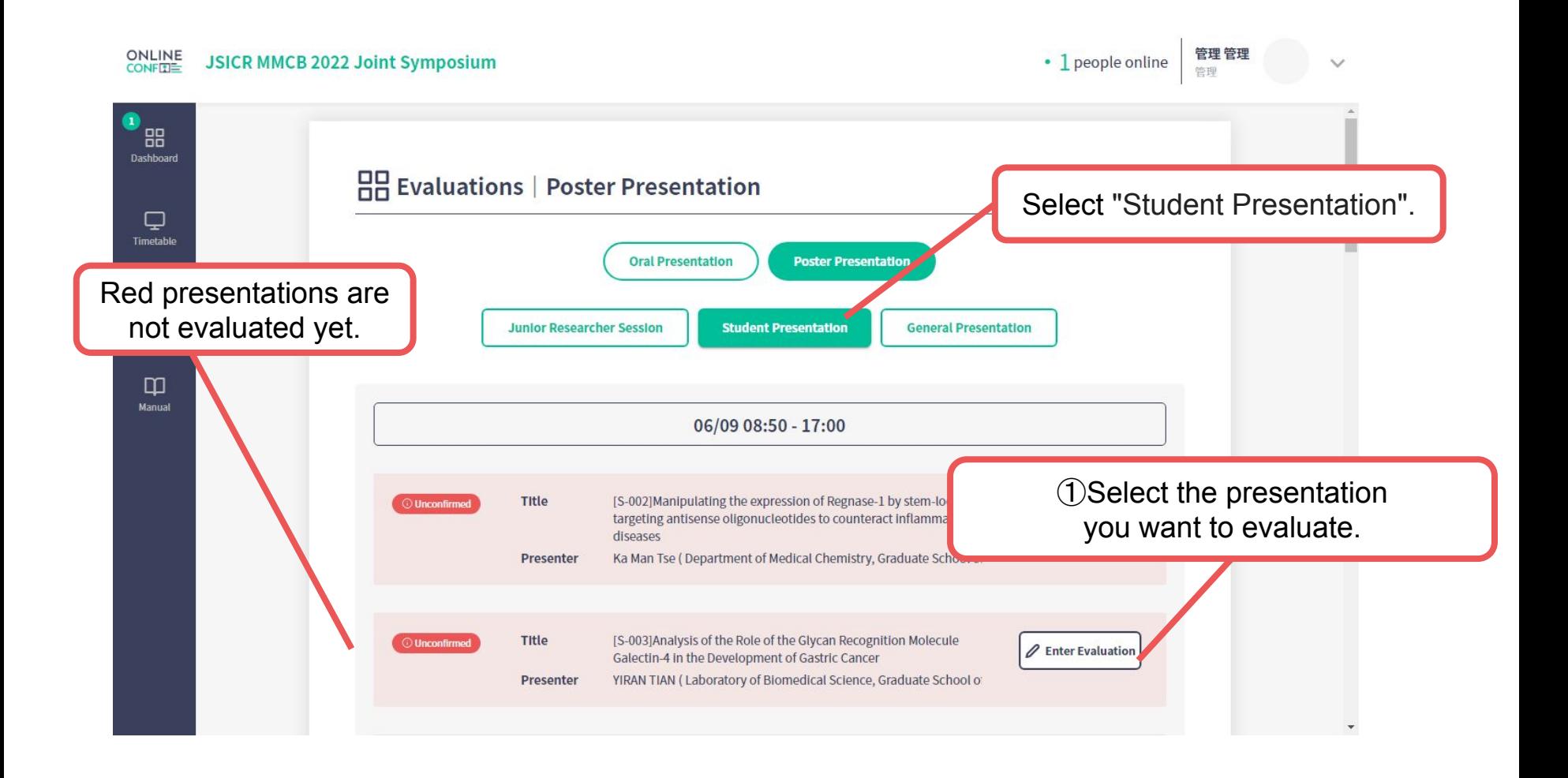

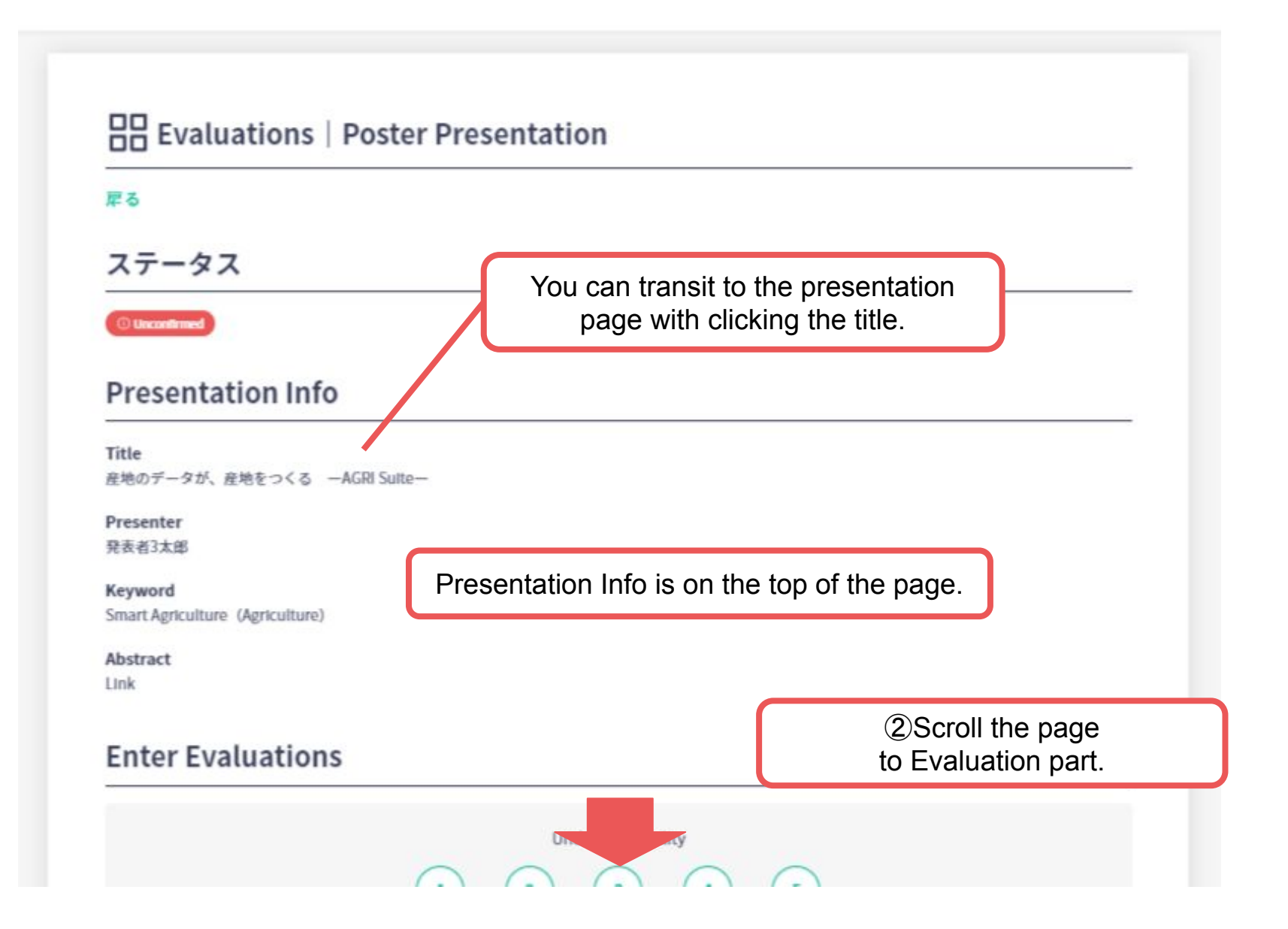

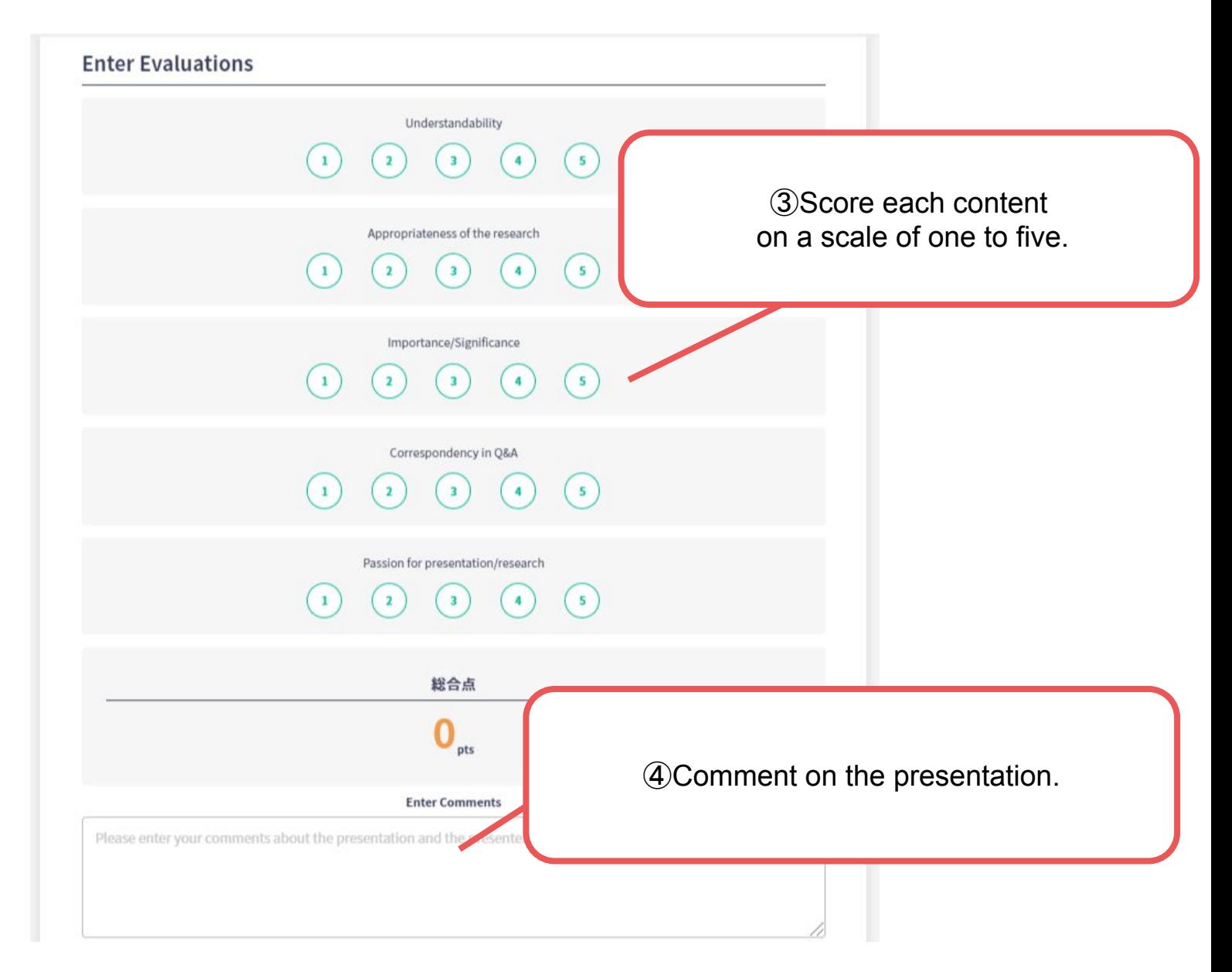

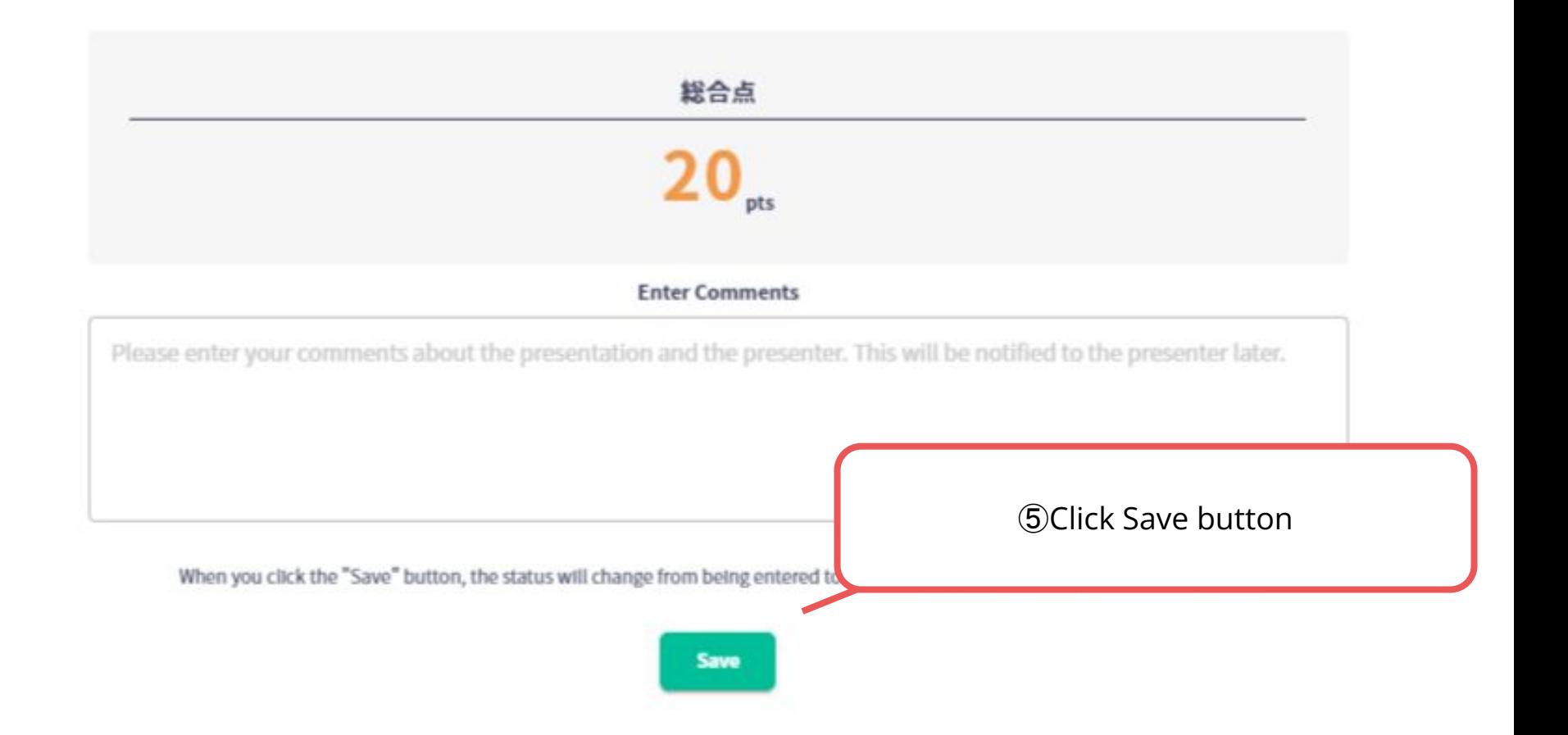

## **3. Evaluate all presentations**

Back to Evaluator's menu and evaluate all presentations assigned for you.